#### 【旅行者向け】

 $.$ ) DEEDTO

# STAYNAVI電子クーポン申請①【スマートフォン】

#### ①STAYNAVI公式サイトをご覧ください。https://staynavi.direct/

## ②初めて利用 → アカウント登録をしてください。

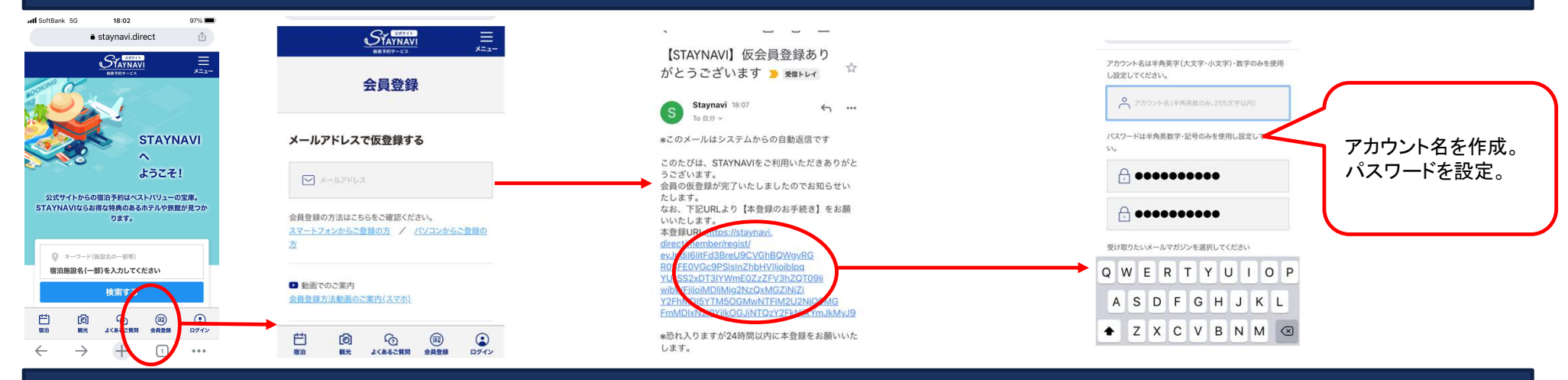

### ③マイページボタンからログインをしてください。

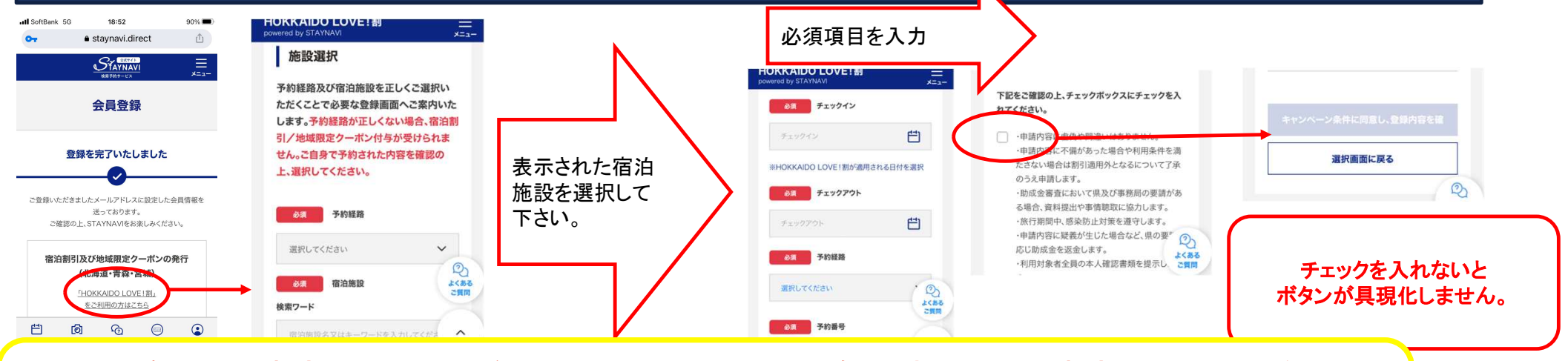

長いホテル名の場合、検索できない場合があります。その場合はホテル名の一部分のみで再検索をしてみてください。 (例:〇〇ホテル札幌の場合は「札幌」だけにしてみる)など

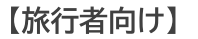

 $\bigoplus$  DEFRTO

# STAYNAVI電子クーポン申請②【スマートフォン】

### ③マイページ上で登録内容を確認する

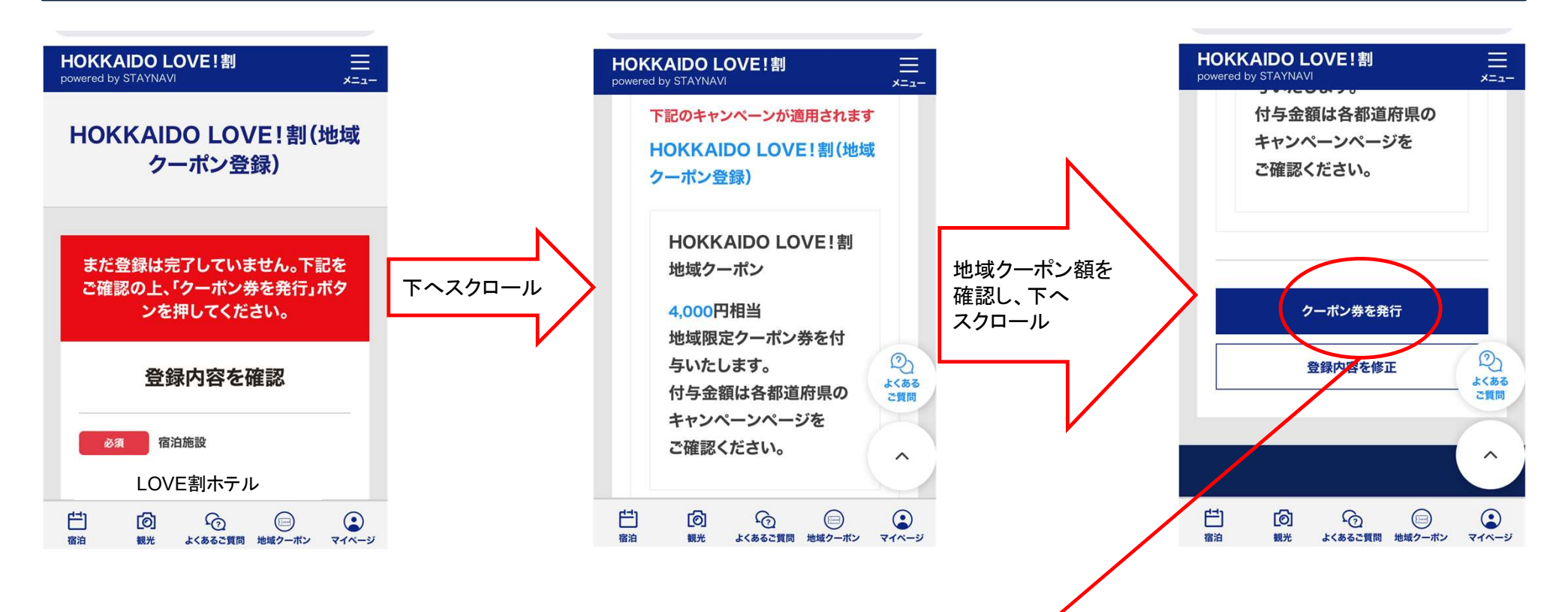

旅行前の作業はこれで完了です! 地域クーポンは、宿泊の場合はチェックイン時に。日帰りツアーの場合は旅行日当日に受け取り。